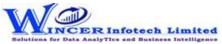

| No. | Tab (T)  | Panel (P)           | Functions (F) | Tool Tips/Brief Descriptions                                                                       | Туре |
|-----|----------|---------------------|---------------|----------------------------------------------------------------------------------------------------|------|
| 1   | Analysis |                     |               | Provides options to analysis refers to examining the data in detail to discover essential features |      |
|     |          |                     |               | by breaking data into specific components by grouping, identifying and reviewing specific          |      |
|     |          |                     |               | features.                                                                                          | Т    |
| 2   | Analysis | Identify Duplicates |               | Provides options to Identifies duplicate and unique values.                                        | Р    |
| 3   | Analysis | Identify Duplicates | Duplicates    | Display all duplicate records in the selected columns.                                             | F    |
| 4   | Analysis | Identify Duplicates | Uniques       | Display all records that are unique in the selected columns,                                       | F    |
| 5   | Analysis | Identify Duplicates | &Remove       | Displays all unique records and one record form each of the duplicate records.                     | F    |
| 6   | Analysis | Identify Duplicates | SameSameDiff  | Displays records where the values in one/more selected columns are same but different in           |      |
|     |          |                     |               | another column.                                                                                    | F    |
| 7   | Analysis | Identify Duplicates | Same Row      | Displays duplicate values (character/ date/ numeric) in the same row.                              | F    |
| 8   | Analysis | Identify            |               | Provides options to Identifies gaps/format in numeric, date and character values based on          |      |
|     |          |                     |               | intervals.                                                                                         | Р    |
| 9   | Analysis | Identify            | Gaps          | Displays all successive alphanumeric records whose difference is within the given character        |      |
|     |          |                     |               | mask.                                                                                              | F    |
| 10  | Analysis | Identify            | Numbers       | Displays all successive numeric records whose difference is within the given interval.             | F    |
| 11  | Analysis | Identity            | Format        | Identifies the format of each row in the selected column as 'C' for characters and 'N' for         |      |
|     |          |                     |               | numbers with options to show field length and identify exceptions.                                 | F    |
| 12  | Analysis | Change Seq.         |               | Provides options to display changes in date/numeric columns, values in cells/rows in selected      |      |
|     |          |                     |               | table.                                                                                             | Р    |
| 13  | Analysis | Change Seq.         | Date          | Finds the difference between two successive dates.                                                 | F    |
| 14  | Analysis | Change Seq.         | Numeric       | Displays missing values in a numeric sequence.                                                     | F    |
| 15  | Analysis | Sort                |               | Provides options to sorts the data in one or more table based on selected options.                 | Р    |
| 16  | Analysis | Sort & Filter       | Ascend        | Sort data on multiple criteria in ascending criteria.                                              | F    |
| 17  | Analysis | Sort & Filter       | Descend       | Sort data on multiple criteria in descending criteria.                                             | F    |
| 18  | Analysis | Sort & Filter       | Fields        | Sort data on multiple criteria based on selected column                                            | F    |
| 19  | Analysis | Filter              |               | Provides options to apply or remove dynamic filters.                                               | Р    |
| 20  | Analysis | Filter              | Select        | Displays all records that are the same as selected columns.                                        | F    |
| 21  | Analysis | Filter              | Clear         | Removes all applied filters.                                                                       | F    |

## List of SoftCAAT Pro Functions with Brief Descriptions

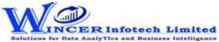

| No. | Tab (T)  | Panel (P) | Functions (F) | Tool Tips/Brief Descriptions                                                               | Туре |
|-----|----------|-----------|---------------|--------------------------------------------------------------------------------------------|------|
| 22  | Analysis | Explore   |               | Provides options to explore the data based on strata, MIS-Aging, Day of week & Monthly.    | F    |
| 23  | Analysis | Explore   | By Strata     | Displays the count, sum/percentage for each of the specified strata for selected numerical |      |
|     |          |           |               | columns from two selected worksheets.                                                      | F    |
| 24  | Analysis | Explore   | MIS - Aging   | Groups date-related data and displays data in different intervals of data.                 | F    |
| 25  | Analysis | Explore   | MIS-Day Of    | Groups and displays data for each day of week in different tabs for each day.              |      |
|     |          |           | Week          |                                                                                            | F    |
| 26  | Analysis | Explore   | MIS-Monthly   | Groups and displays data in four separate tabs for each of the months.                     | F    |